# **ARIADNEplus Visual Media Service 3D configurator: toward full guided publication of high-resolution 3D data**

- Potenziani Marco<sup>\*1</sup>, Ponchio Federico<sup>1</sup>, Callieri Marco<sup>1</sup>, Cignoni Paolo<sup>1</sup>
- 
- $8<sup>1</sup>$  ISTI-CNR Pisa, Italy

 \*Corresponding author

- Correspondence: marco.potenziani@isti.cnr.it
- 

## **ABSTRACT**

 The use of digital visual media in everyday work is nowadays a common practice in many different domains, including Cultural Heritage (CH). Because of that, the presence of digital datasets in CH 17 archives and repositories is becoming more and more relevant. However, the correct management of 18 these assets, specialized and often complex, it i<sup>1</sup>s not always trivial, especially for communities of users lacking specific training. In these cases, systems enabling assisted data publishing may be a solution.In 20 these cases, systems enabling assisted data management during the different phases of their life cycle, 21 can be a solution.

- The Visual Media Service (VMS) is a web-based platform that enables the easy publication of complex visual media assets, specifically targeting the CH domain. It allows users to upload high-resolution 25 images, RTI (Reflectance Transformation Imaging) relightable images, and 3D models, transforming 26 them into an efficient format for interactive web visualization. The VMS is an end-to-end solution able 27 to support the entire publishing process, from data uploading to presentation customization. To 28 expand its adoption in the CH community, the ARIADNEplus project aimed at enhancingto enhance its features, providing innovative services for archaeological data publicationmanagement.
- This paper introduces the VMS 3D configurator, a new tool designed to improve the visual organization of 3D archaeological datasets in the VMS. The configurator guides content creators through a multi-step wizard, offering customization options for the presentation of 3D models **presentations**. The configurator consists of five different configuration stages, each providing specific customization features, such as model orientation, appearance, scene navigation, viewer interface, and annotation of points of interest.
- 
- 38 In addition to providing provide a detailed description of all the configuration possibilities, the paper will also discuss uses, limitations, and potential developments of the 3D configurator, and of the entire 40 platform too, highlighting the value of the VMS as a tool for publishing, exploring, and disseminating CH data.
- 
- *Keywords:* Visual Media Service, Web Publishing and Visualization, 3D Models, Web3D, WebGL
- 

#### **Introduction**

 Using cutting-edge visual technologies for analyzing, documenting, preserving, and sharing artifacts is a consolidated trend in the Cultural Heritage (CH) domain [\(Bustillo et al., 2015\)](#page-11-0). As is well established that, to become valuable resources for learning, study, and research, the digital datasets generated by these technologies should be FAIR - Findable, Accessible, Interoperable, and Reusable [\(Wilkinson et al., 2016\)](#page-11-1). 50 The Visual Media Service (VMS)<sup>1</sup> [\(Ponchio et al., 2016\)](#page-11-2) is a platform designed following these principles.

51 Developed in the context of the EC Infra ARIADNE project [\(Meghini et al., 2017\)](#page-10-0), the VMS provides easy<br>52 publication and presentation on the web of complex visual media assets. It is an automatic service aimed publication and presentation on the web of complex visual media assets. It is an automatic service aimed at people working in the CH domain, that allows content creators to upload three different types of visual 54 media (high-resolution images, RTI - Reflectance Transformation Imagingrelightable images, and 3D models) on a server and to transform them into an efficient web format, making them ready for web-based visualization.

### 57 To boost the penetration adoption of the service in by the CH community, possibly transforming the VMS in a solution exploitable in a more systematic and structured way, the Horizon 2020 ARIADNEplus 59 project<sup>2</sup> aimed at expanding the VMS features, implementing innovative services for users addressed to archaeological data managementpublication.

 In this context, one of the goals of the project was to design and develop new services for improving the visual organization of 3D archaeological datasets. Initially planned as a simple redesign of the way of linking the 3D model of an artifact or a monument to its archaeological documentation, finally the work has involved not only the 3D data enrichment stage, but also all the other configuration options already provided for customizing the VMS 3D presentation.

 The result of this work is a brand-new configurator for 3D models, proposed as a complete multi-step wizard able to guide the content creator through the publication process. The current 3D configurator is composed of 5 different configuration steps, appropriately divided according to the type of customization 69 they provide: Alignment, Material & Light, Navigation, Interface, and *finally* Annotation.

70 This paper aims at introducing introduces the VMS 3D configurator and the key concepts behind its design. After a brief introduction of the VMS platform, useful to contextualize the application domain, the different configuration stages of the 3D setup wizard will be presented in detail and illustrated with practical examples. The paper concludes with a discussion of uses, limitations, and possible development directions of the proposed 3D data publishing approach.

### **Visual Media Service**

 The current digital era of CH is characterized by large-scale, transnational, interdisciplinary and collaborative data-centric projects. Because of that, to provide access to digital data is becoming more and 78 more important. The advent of web platforms (e.g. Europeana<sup>3</sup>, ARCHE<sup>4</sup>, Data Station Archaeology<sup>5</sup>) specifically addressed at hosting and disseminating CH datasets, allowed a wider audience access to CH 80 digitized objects, enabling the possibility to appreciate them in previously unattainable ways.

81 Unfortunately these platforms, usually focused at storing very different digital media, result to be quite 82 poor in visualization possibilities. This issue is particularly relevant for some complex visual media assets widely used in CH, like for instance 3D data [\(Wachowiak & Karas, 2009;](#page-11-3) [Arnold & Kaminski, 2014\)](#page-10-1), that 84 would need peculiar visualization features. In these platforms the publication of such data often relies on

85 external services, like SketchFab<sup>6</sup> (custom that implies a partial loss of control over the data), or is quite

[http://visual.ariadne-infrastructure.eu](http://visual.ariadne-infrastructure.eu/)

[https://ariadne-infrastructure.eu](https://ariadne-infrastructure.eu/)

[https://www.europeana.eu](https://www.europeana.eu/)

[https://arche.acdh.oeaw.ac.at](https://arche.acdh.oeaw.ac.at/)

<https://dans.knaw.nl/en/archaeology>

[https://sketchfab.com](https://sketchfab.com/)

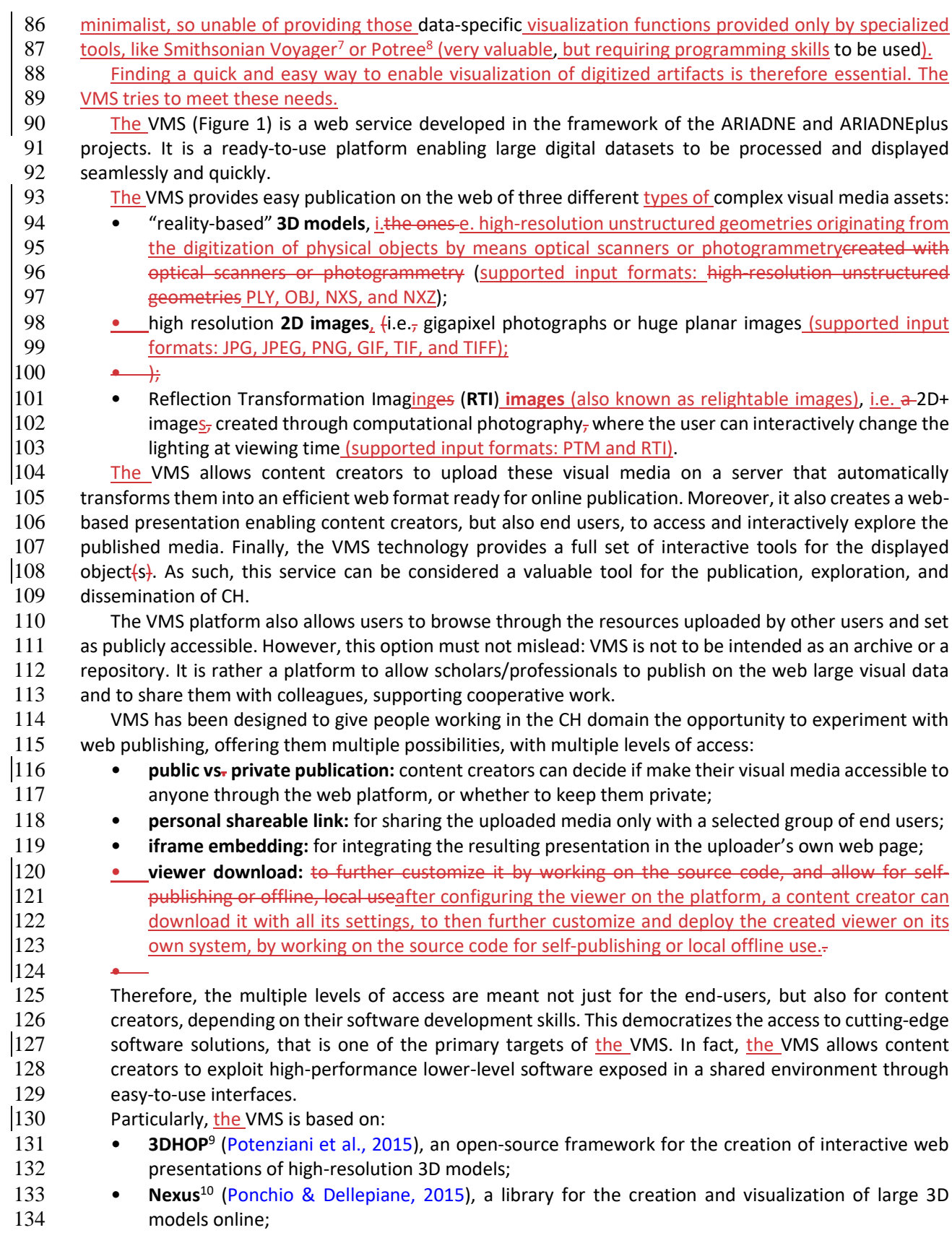

<sup>7</sup> <https://smithsonian.github.io/dpo-voyager>

<sup>&</sup>lt;sup>8</sup> [https://potree.github.io](https://potree.github.io/)<br><sup>9</sup> [https://3dhop.net](https://3dhop.net/)

<sup>10</sup> <https://vcg.isti.cnr.it/nexus>

135 **• Relight<sup>11</sup>/OpenLIME**<sup>12</sup> [\(Ponchio et al., 2018\)](#page-10-0), that which are libraries to create and view on the 136 web relightable images.<br>137 These solutions all develope

These solutions, all developed by CNR-ISTI Visual Computing Lab, are low or middle-level solutions. This 138 means that users are generally required to write source code to make them work. Conversely, using the 139 VMS platform, even a content creator without computer programming knowledge with any background in 140 computer programming can exploit them interacting with simple interfaces developed ad-hoc, without the 141 need for coding.

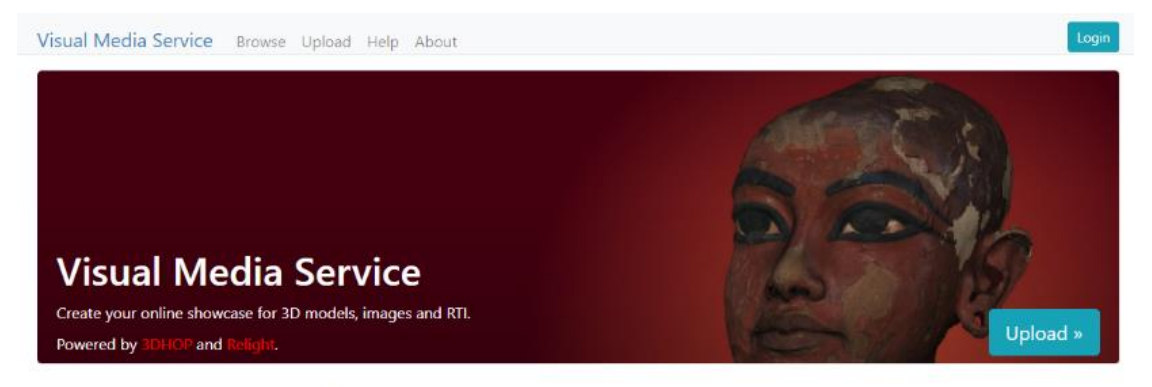

The Visual Media Service provides easy publication and presentation on the web of complex visual media assets. It is an automatic service that allows to upload visual media files on an server and to transform them into an efficient web format, making them ready for web-based visualization.

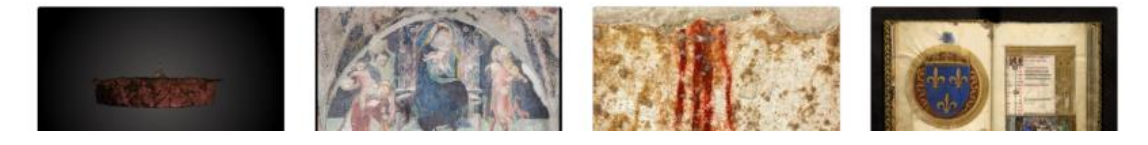

142

144

143 **Figure 1** – The landing page of the Visual Media Service platform website.

145 The VMS can be considered an end-to-end solution, supporting content creators in each step of the 146 publishing process, from login to presentation customization. For each of the three supported visual media  $147$  t<sub>T</sub>he platform implements:

- **148 Multi-option login system**: to upload a visual media and create a presentation, a content creator (149 has to log in to the platform. The VMS supports 3 different login modes. Users can log in using a has to log in to the platform. The VMS supports 3 different login modes. Users can log in using a 150 Google account, a D4Science account, or simply using an email address.
- 151 **Informative data support**: when the content creator selects the visual media to upload, simple 152 information about that media (title, description, copyright owner, and so on) can be provided. 153 Since the VMS does not aim to be a structured archive, currently informative data support is very 154 simple. However, it is enough to provide minimal documentation and a tag-based search system 155 for the uploaded resources.
- 156 **Automatic server-side data processing**: when the content creator decides to upload a resource, 157 the VMS server processes the selected visual media creating a web-friendly multiresolution version 158 of it, exploiting the Nexus format for 3D data, and Microsoft Deep Zoom<sup>13</sup> for 2D/RTI images. Since 159 data processing could take some time, it happens in the background (so, in the meanwhilei.e., the 160 user can continue to navigate the platform). At the end of the processing the server sends to the 161 content creator a message to notify that the processing is over.
- 162 **Automatic creation of web presentations**: at the end of the processing, the platform also creates  $163$  a basic web presentation of the chosen visual media. Note that bBy default default, the selected

<sup>11</sup> <https://vcg.isti.cnr.it/relight>

<sup>12</sup> <https://github.com/cnr-isti-vclab/openlime>

<sup>13</sup>[https://learn.microsoft.com/en-us/previous-versions/windows/silverlight/dotnet-windows](https://learn.microsoft.com/en-us/previous-versions/windows/silverlight/dotnet-windows-silverlight/cc645050(v=vs.95)) $silverlight/cc645050(v=vs.95)$ 

164 media is uploaded as a private resource. If the owner wants to make it publicly available, he/she 165 has to manually change the default But this can manually be changed by the owner.

166 • **Assisted customization of web publication**: once the basic web presentation has been created,  $167$  the content creator can configure it in a specific section. A The configuration wizard process 168 introduces to the user all the customization possibilities.

169 This last point represents the core of this work. Particularly, we focused on the configuration section 170 for 3D models, which has been completely renewed, changing from a single-page simple editor with very 171 few functionalities aimed at customizing the viewer interface (backgrounds, skins, buttons) to a complete 172 multi-step wizard able to thoroughly edit the 3D scene, guiding the content creator through the whole 173 publishing process.able to guide the content creator through the publication process.

### 174 **3D Configurator**

 $175$  The advent of modern 3D visualization technologies allows a wider audience access to digitized objects. 176 enabling the possibility to appreciate these objects in previously unattainable ways. This is particularly 177 valuable for objects that are fragile, have limited visibility, or restricted access, as it often happens with 178 Cultural Heritage (Wachowiak & Karas, 2009; Arnold & Kaminski, 2014). Finding a quick and easy way to 179 enable 3D visualization of digitized artifacts is therefore essential. The configuration section for 3D models 180 provided by the VMS tries to meet these needs.

181 The current 3D configurator is composed of 5 different configuration steps, appropriately divided  $|182$  according to the type of customization they provide: Alignment, Material & Light, Navigation, Interface,  $183$  and  $\frac{f_{\text{inall}}}{g_{\text{inall}}}$  Annotation. 184

185 **Alignment**: the first step allows the content creator to fix the model orientation (Figure 2). One of the 186 more common issues that happens arising from working with 3D models is that the model is often 187 visualized with the wrong orientation. This happens because the 3D model has not been oriented when it 188 has been created correctly at the time of creation, or because the different tools composing the 3D working 189 pipeline (data acquisition, editing, publication) use different reference systems. In any case, if the model is 190 not in the correct orientation, in the alignment wizard the content creator can re-orient it using different 191 commands:

- 192 First of all, one can correct the model orientation rotating the model along an axis; there are 3 193 different sliders, one for each axis, and one can use them to independently rotate your model on 194 a selected axis;
- 195 Then, one can define the UP of the model, meant as its upward side; this is another very annoying 196 issue that happens very often, since software used for creating 3D models follow different 197 notations; so, UP vector can be defined in 2 different way (Y-vertical, used mostly by Computer 198 Graphics tools, and Z-vertical, used mostly by engineering and geographical tools), and this led to 199 weird behavior in visualization; since is not possible knowing in advance what is the notation used  $200$  for the given 3D model, in this panel with a simple button one can switch from a notation to the 201 other;
- $|202 \cdot \cdot \cdot|$  Finally, one can use the "advanced straightening" function to orient the model to match 203 predefined views while directly interacting with the model in the 3D scene using a spherical 204 trackball.

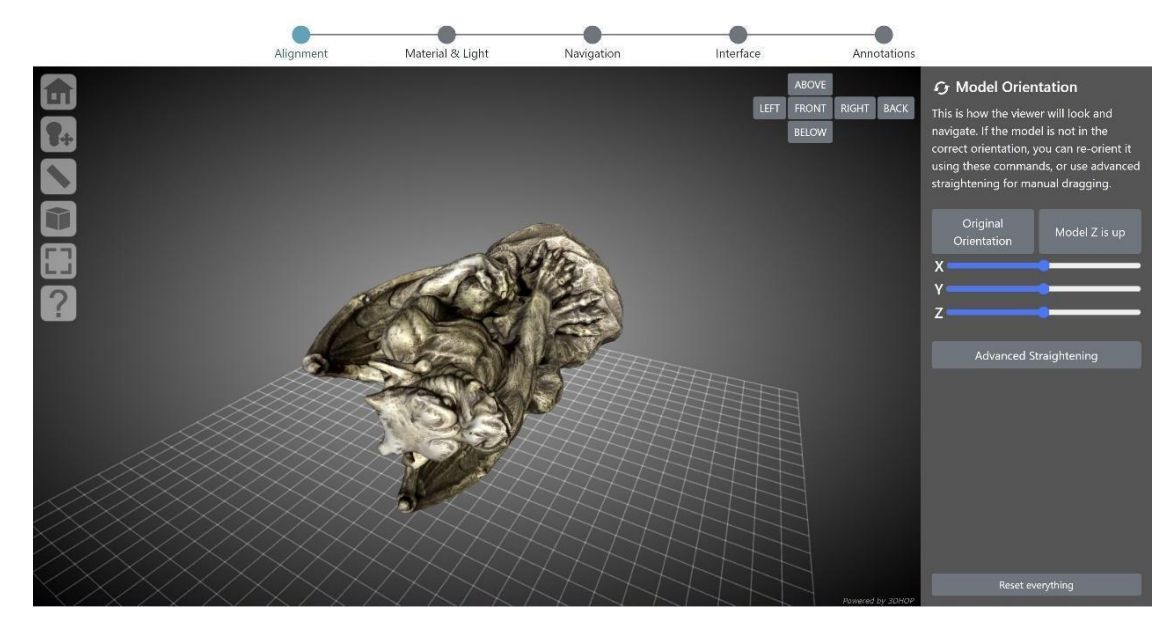

205

206 **Figure 2** – The Alignment setup in the 3D configurator wizard. The panel on the right contains the 207 controls for rotating the model along an axis, recalling the original orientation, setting the UP vector,<br>208 consisting the dedicated panel for enabling advanced straightening. The 3D viewer on the left is 208 accessing the dedicated panel for enabling advanced straightening. The 3D viewer on the left is 209 undated in real time according to the customization in the right panel. updated in real time according to the customization in the right panel.

210 **Material & Light**: the second step allows the content creator to set up the 3D model appearance (Figure 211 3). More specifically:

212 • the material wizard provides a set of tools to select the startup color of the 3D model (texture or 213 solid color), define the solid color used, add or remove a toolbar button for switching between 214 texture and solid color, and finally customize the glossiness level (dull, low, medium or shiny).

215 • the lighting setup provides a set of tools to define the startup lighting of the scene, add or remove 216 a toolbar button for switching between enabled and disabled lighting, and finally add or remove a 217 toolbar button for enabling the interactive control of light direction.

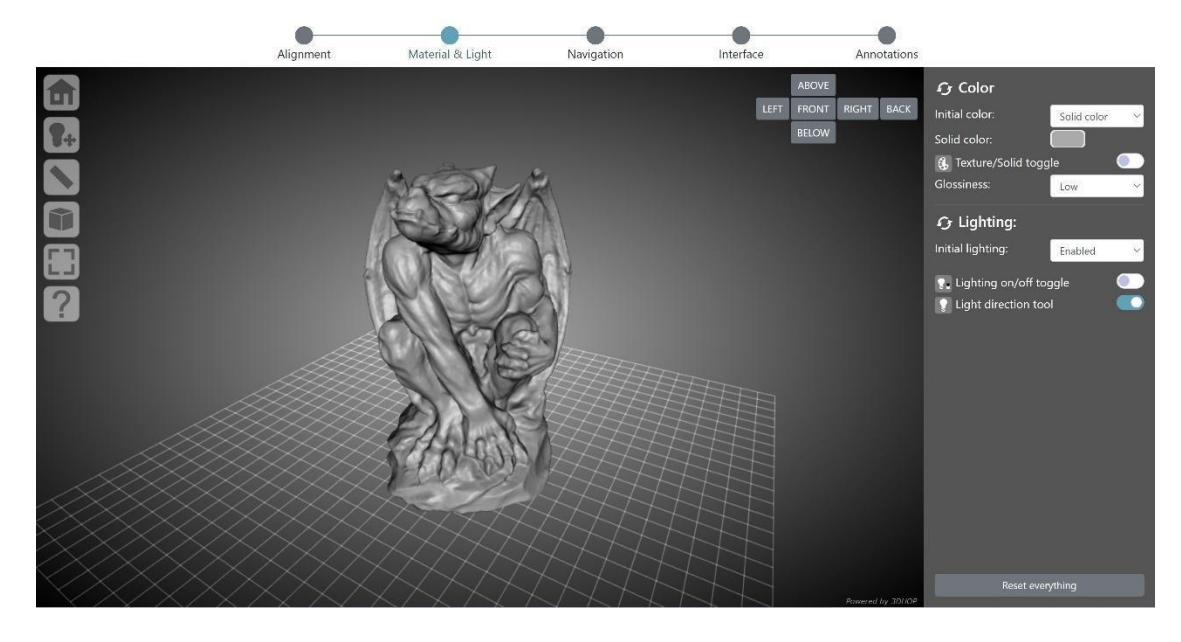

218

219 **Figure 3** – The Material & Light setup in the 3D configurator wizard. The panel on the right contains 220 the controls to set the initial appearance of the model, modify the solid color, add/remove the 221 texture/solid color toggle button in the toolbar, define the level of model's glossiness, set the initial 222 lighting of the scene, add/remove the lighting control button in the toolbar. The 3D viewer on the 223 left is updated in real time according to the customization in the right panel.

 **Navigation**: the third step allows the content creator to define the scene navigation setup (Figure 4). 225 In particular, this wizard provides a set of tools to select the trackball paradigm used in the scene for manipulating the 3D model (turntable, that just allows a 2-axis manipulation, with vertical tilting and horizontal rotation of the model, preserving the vertical axis; or sphere, that enables full and free rotation on all axes), define the initial trackball position, customize the field of view angle of the virtual camera (using a slider or three different buttons with predefined values), specify the type of projection used by the camera at the startup (perspective or orthographic), and finally add or remove a toolbar button for 231 switching between perspective and orthographic projection.

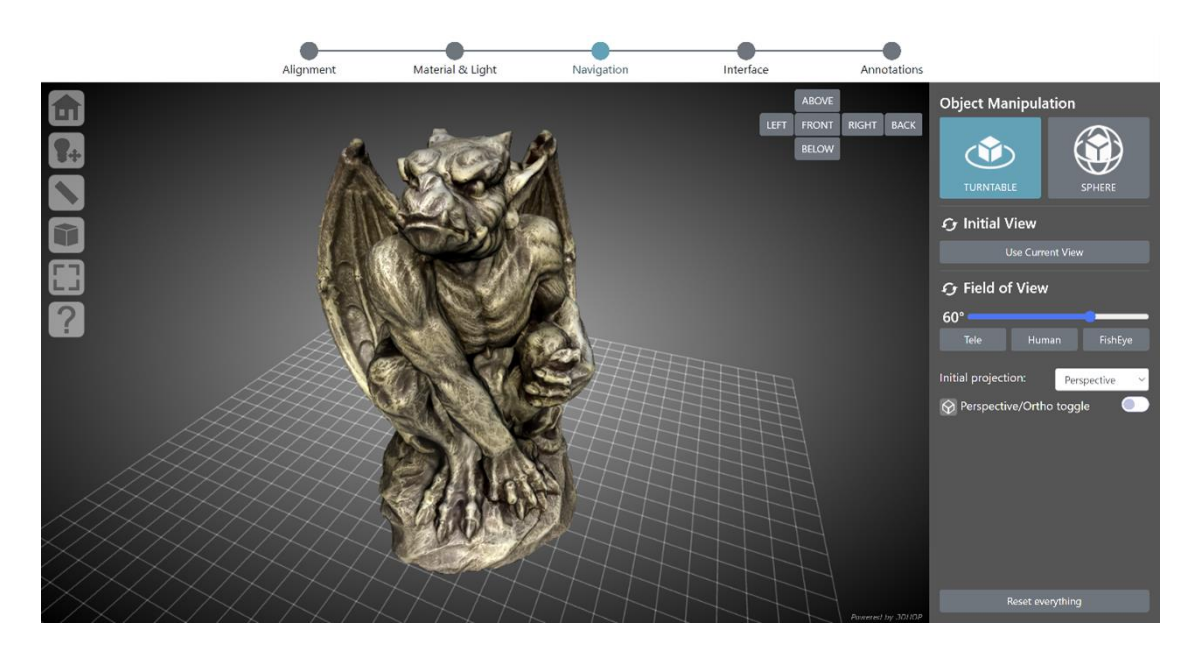

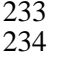

 **Figure 4** – The navigation setup in the 3D configurator wizard. The panel on the right contains the 234 controls for changing the trackball, setting the initial view, modifying the FOV, defining the type of 235 camera projection, adding/removing the camera projection button in the toolbar. The 3D viewer on 235 camera projection, adding/removing the camera projection button in the toolbar. The 3D viewer on 236 cames the left is updated in real time according to the customization in the right panel. the left is updated in real time according to the customization in the right panel.

 **Interface**: the fourth step allows the content creator to customize the viewer interface (Figure 5). This specific wizard provides a set of tools to customize the toolbar skin (6 different themes are available: light, dark, minimal light, minimal dark, transparent light, transparent dark), add or remove tool buttons from the toolbar (lighting, light direction, measurement, point picking, sections, solid color, projection, full screen), define the viewer background (flat color, linear gradient, radial gradient, predefined images), and finally select which widget provide to the end user (base grid, compass, canonical views, navigation cube).

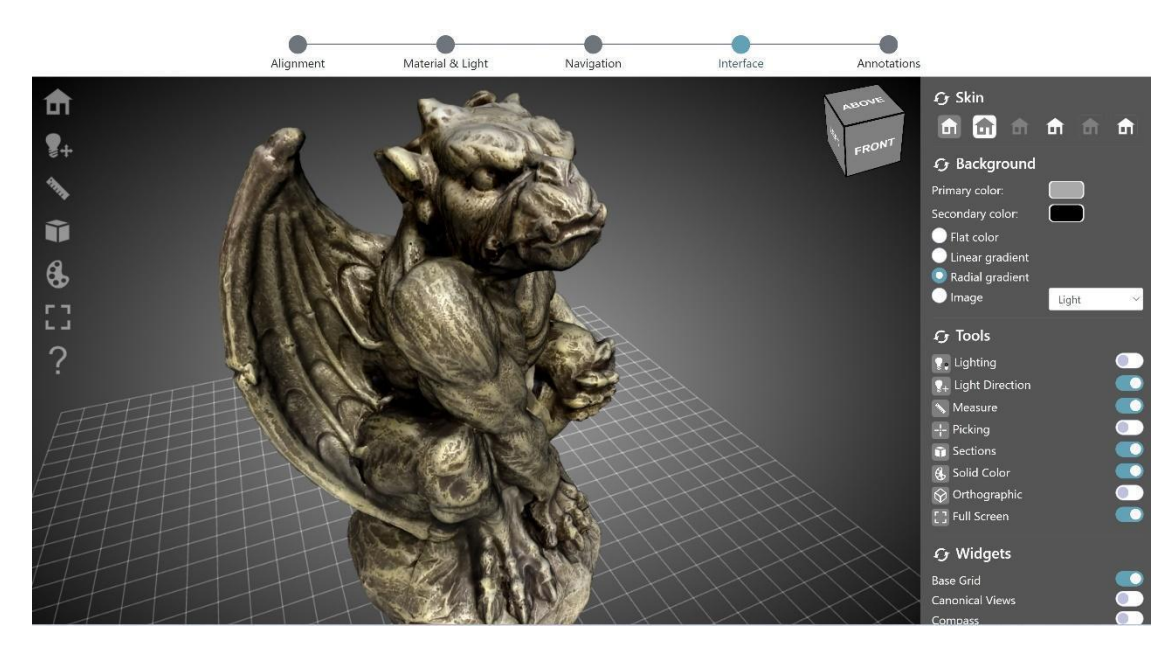

243

244 **Figure 5** – The Interface setup in the 3D configurator wizard. The panel on the right contains the 245 controls for changing the toolbar skin, setting the viewer background, selecting the tools to enable<br>246 adding/removing the related buttons in the toolbar, choosing the navigation/orientation widget to 246 adding/removing the related buttons in the toolbar, choosing the navigation/orientation widget to<br>247 and to the 3D scene. The 3D viewer on the left is updated in real time according to the customization add to the 3D scene. The 3D viewer on the left is updated in real time according to the customization 248 in the right panel.

249 **Annotation**: the fifth step allows the content creator to add hotspots (points of interest highlighted by  $|250$  clickable geometries) to the 3D model and link them to some basic annotation (Figure 6). The annotations 251 wizard provides a set of tools to add or remove custom hotspots to the 3D model, define the size and color 252 of each hotspot, and finally edit the text information linked to the hotspot. Once at least one hotspot is 253 defined, the wizard automatically adds a toolbar button to enable or disable the hotspot visibility. If 254 hotspots are visible, moving the mouse cursor over their geometry triggers a panel (in the bottom left of 255 the viewer) showing the text associated with that specific hotspot.

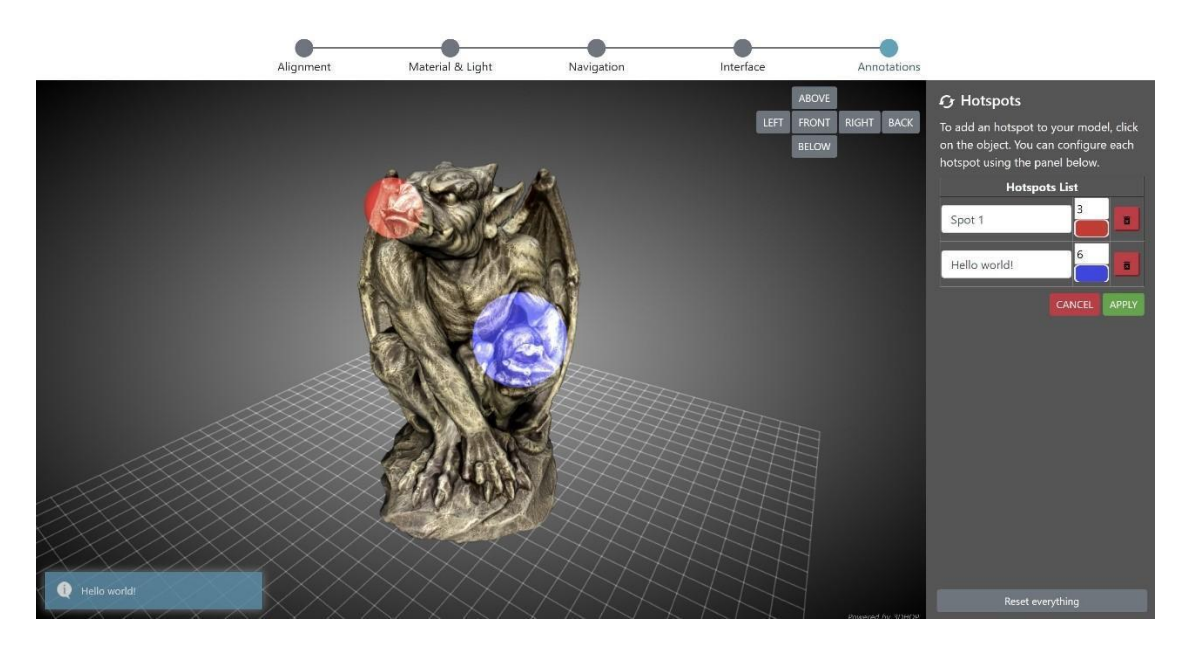

256

**257 Figure 6** – The Annotation setup in the 3D configurator wizard. The panel on the right contains the 258 controls for adding/removing spherical hotspots (in red and blue) to the 3D model, modifying the 258 controls for adding/removing spherical hotspots (in red and blue) to the 3D model, modifying the hotspots setup (radius, color), and editing the information linked to each hotspot. Moving the mouse 260 cursor over one of the hotspots in the 3D scene recalls the linked information through a panel visible 261 on the bottom left of the viewer.

#### 262 **Discussion**

263 Released in early 2015 and integrated in the ARIADNE portal shortly after, to date the VMS counts 264 around 1500 visual media resources uploaded, processed, and visualized. Among these, around 1000 are 265 still online, while the remaining have been removed. The number of content creators exploiting the 266 platform over the years counts 460 unique users.

 As mentioned before, in the VMS data owners can select between restricted or open access, which is an important option when data of ongoing, not yet published research is being managed and processed. The usefulness of this option is visible in the fact that, currently, only a subset of the material (around 30%) is publicly accessible. A similar deduction can also be drawn from the difference between the total object 271 processed and the current number of available objects: users have exploited this service to put online, temporarily, restricted-access data, and then they removed it after having used it, or have used the VMS  $|273$  just to create and configure the viewer, that has then been downloaded for private, local use.

 $274$  These two types of use, are quite different from what is offered  $\frac{1}{4}$  ther online services, have 275 certainly contributed to the good results obtained so far, and to the penetration adoption of the VMS in  $276$  by its target community. Indeed, currently the VMS is used by a number of cultural institutions. Among 277 these, there are several universities (Florence, Milan, Turin, Rome, New York, Lincoln, Zacatecas, and many 278 others) plus some research centers (INRAP, CNRS, CNR). Also, there is widespread use of the service in 279 education, from especially at the university courses, level (from master's degrees, courses and to Ph.D.<br>280 courses). Finally, a few 3D scanning/processing companies use the VMS as a tool to test the 3DHOP library courses). Finally, a few 3D scanning/processing companies use the VMS as a tool to test the 3DHOP library  $[281$  functionalities and its potential, to develop the interface, and (rarely) to preview or present 3D and RTI 282 material to clients.

 $283$  These examples of use, together with the figures mentioned above, show there is good interest in and  $284$  appreciation for the VMS. Nevertheless, so far we have not received any news about a more systematic or 285 structured use of the platform. The new configurator system aims at filling this gap, providing content 286 creators with a set of customization options that have never been so extensive and easy to use. These new 287 possibilities shouldn't just impact the mere publishing of content, but they also should be able to stimulate 288 a discussion concerning the reproducibility/applicability of the proposed data publishing approach to 289 different media ( $\frac{1}{2}$  imagining e.g. applying the same configurator settings to other data), or even contexts 290 (for instance e.g. pfiguring the orting the configuration wizard in similar data publishing infras (for instance e.g. pfiguring the orting the configuration wizard in similar data publishing infrastructures, or 291 even in archives and repositories where the content configurator can be exploited for media asset 292 ingestion, or to re-configure the data already stored in these platformsporting of the configuration wizard 293 in similar data infrastructure).

294 Obviously, although the 3D configurator is 100% up and running, we are aware that, to date, for some  $295$  aspects, it is still a demonstrator. And because of that, independently of the current limitations, due to its  $296$  specialization, it cannot be considered a solution good-suitable for all eventualities.

297 For instance, since this 3D wizard is tailored to the specificity of 3D models, the same five configuration 298 steps might not make sense with the other visual media supported by VMS (RTI & high-resolution 2D 299 **Imagesimages).** On the other hand, some specific customization features (interface, some inspection tools, 300 and mostly annotations) would fit very well also with two-dimensional data. So the same approach could 301 also be replicated for these media, which would certainly benefit from the potential provided by a more 302 structured configuration process. On the other hand, since the same approach could also be replicated for 303 these media, moving the RTI & high-resolution 2D Images configurators from single-page editors to multi-304 step wizard is on the road map of future developments. For this reason, moving the RTI & high-resolution 305 2D Images configurators from the current single-page editors (similar to the old single-page 3D 306 configurator) to a multi-step wizard is on the road map of future developments.

307 Future developments that are not limited to overcome overcoming the configurator limitations, but  $308$  also aiming at increasing and diversifying the publication possibilities provided to content creators.

 The first step of this process is trying to go beyond the current single object visualization, for instance allowing content creators to upload objects as a collection of items, so as to visually organize their exploration in a dedicated section, but also to apply one specific configuration setup to the whole collection. This makes sense if one is publishing a collection of similar items<sub>7</sub> and could save the content creator a lot of time. A beta version of the tool for creating 3D collections has already been tested for a

 large set of lithic artifacts [\(Ardelean et al., 2022\)](#page-10-0), and it is currently in the evaluation stage to be publicly released.

 With collections you have multiple items grouped together, but each one with will typically have its own viewer. However, one may want to have multiple objects in the same viewer. Actually, the VMS already supports this particular data organization, but currently this feature is restricted just to high- resolution 2D images. These particular collections of images are called **Image Sets**, and are already online (it is possible to browse them  $\frac{1}{10}$  on the platform website). Image Sets are very useful, for instance to keep all the pages of one book together, but they are a quite trivial example of multiple objects in the same viewer (because the final user can just visualize one item per time, jumping from a visualization of an item to the other).

 For this reason, we are exploring the possibility to develop something more for 3D objects, designing a viewer able to load and display multiple objects together. Having more than one object in the same scene opens up various use scenarios: as a basic interaction, it would be possible to toggle the visibility of each component. However, to fully exploit the multiple objects, it will be necessary to add some more interaction with the objects. For this reason, the road map includes the release of various multi-object publication templates, each one with a specific built-in interaction, easily configurable. Examples of these could include a two objects comparison template, in which a content creator uploads two objects, and the 331 viewer lets the user toggle between the two models, apply cross-transparencies, or use a slider to switch  $|332$  from one to the other (Figure  $67-$ A). Use scenarios: before/after restoration, display variants, artist from one to the other (Figure  $67-A$ ). Use scenarios: before/after restoration, display variants, artist's concept vs. actual statue. Another possible template is a sequence explorer, in which a content creator uploads multiple objects, each one depicting a "stage" of the same entity, and the user can follow the time 335 sequence, see an "exploded" view, or display multiple stages with transparencies/sections (Figure  $67-8$ ). Use scenarios: archaeological excavations, evolution of a building/site).

 Other development directions might aim at a more technical approach. Although usable in a technical environment, the VMS viewer is still more suitable as a tool for the general public dissemination rather than as a technical instrument. For this reason the introduction of more advanced features, able to help professionals, is in the development road map. For instance, the current feature of hotspots authoring is 341 useful, but still limited. Technical extensions could include: points/polylines/areas annotations, groups and  $|342|$  layers of annotations, exporting functionality (Figure  $67$ -C). Also, the introduction of more tech layers of annotations, exporting functionality (Figure -C). Also, the introduction of more technical tools would give the possibility of exploiting the metric quality of the high-resolution visual media in the VMS. Advances in this regard could include: new measurement tools (e.g., angles), dimensioning, functionalities to export annotations/measurements.

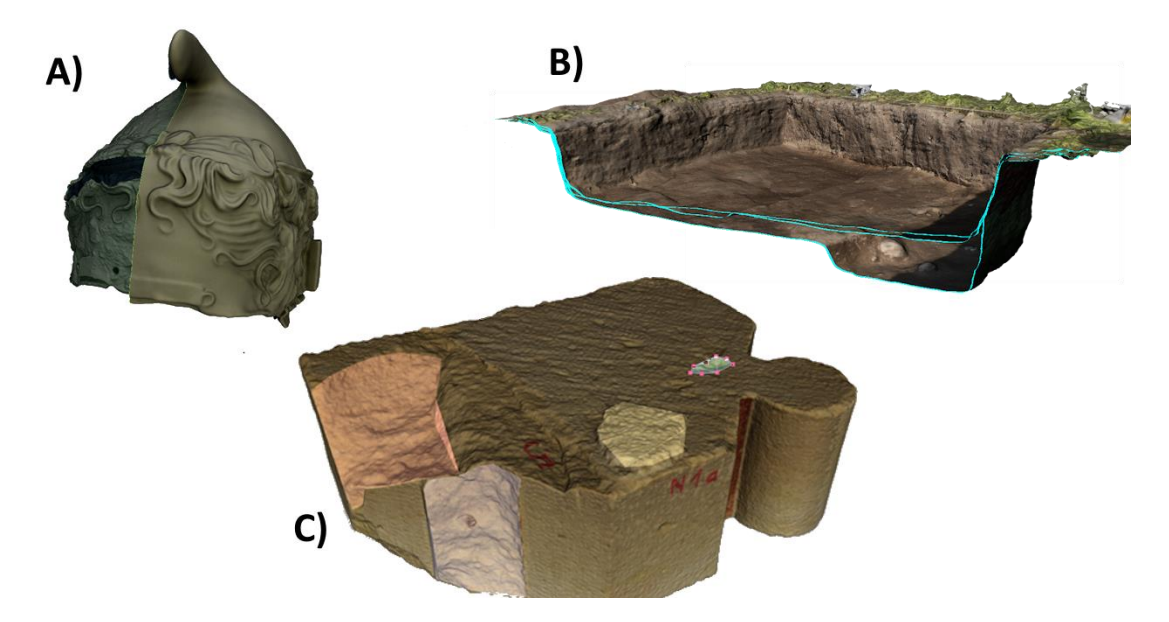

 **Figure 7** – Illustrative examples of possible future developments: A) two objects comparison template, in which a content creator uploads two objects, and the viewer lets the user use a slider to switch from one to the other; B) sequence template, in which a content creator uploads multiple

<span id="page-10-1"></span><span id="page-10-0"></span>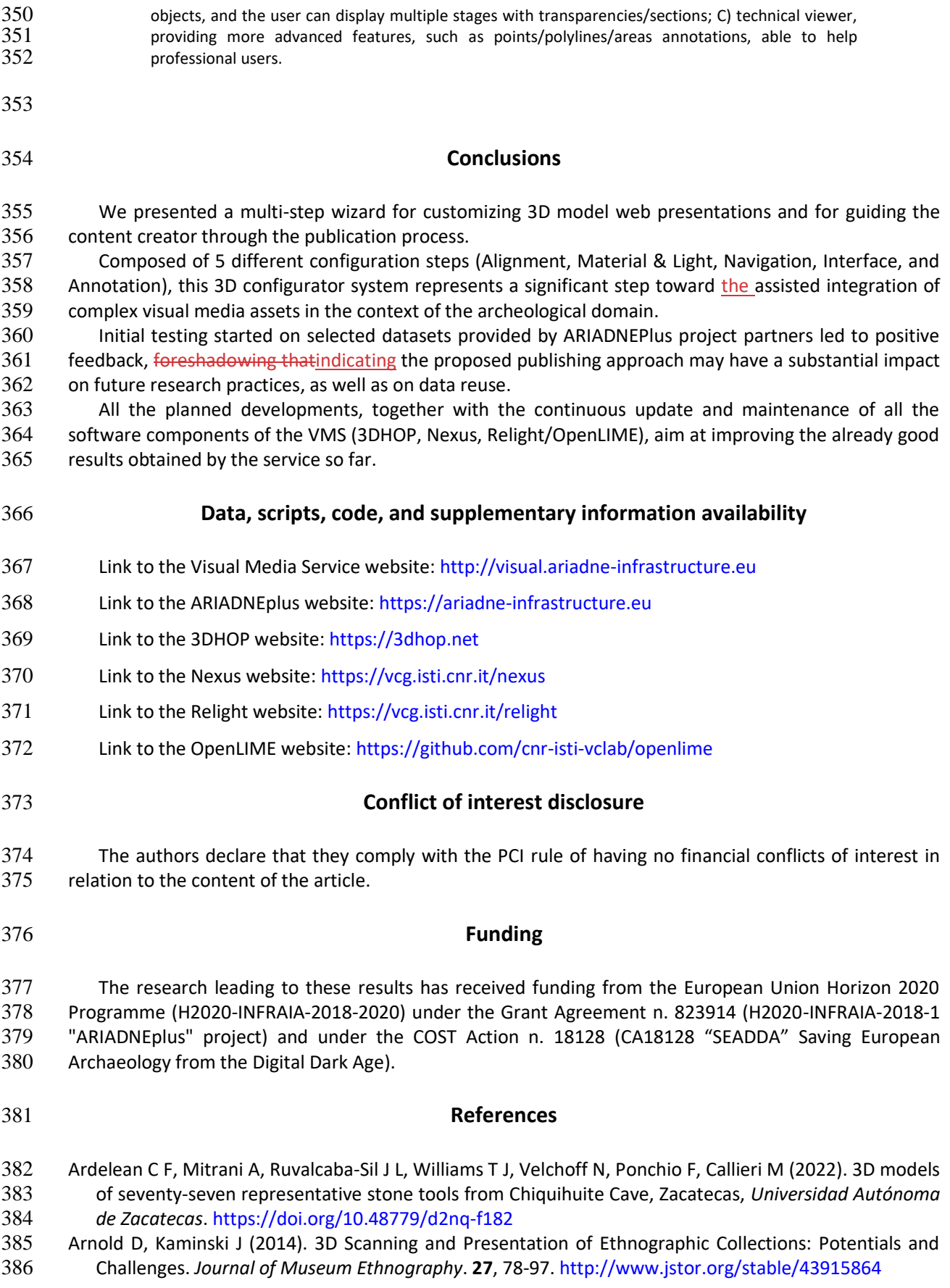

- <span id="page-11-0"></span> Bustillo A, Alaguero M, Miguel I, Saiz J M, Iglesias L S (2015). A Flexible Platform for the Creation of 3D Semi-Immersive Environments to Teach Cultural Heritage. *Digital Applications in Archaeology and Cultural Heritage*, **2**, 4, 248-269. <https://doi.org/10.1016/j.daach.2015.11.002>
- Meghini C, Scopigno R, Richards J, Wright H, Geser G, Cuy S, Fihn J, Fanini B, Hollander H, Niccolucci F, Felicetti A, Ronzino P, Nurra F, Papatheodorou C, Gavrilis D, Theodoridou M, Doerr M, Tudhope D, Binding C, Vlachidis A (2017). ARIADNE: A Research Infrastructure for Archaeology *Journal on Computing and Cultural Heritage*, **10**, 3, 27[. https://doi.org/10.1145/3064527](https://doi.org/10.1145/3064527)
- Ponchio F, Corsini M, Scopigno R (2018). A Compact Representation of Relightable Images for the Web *In Proceedings of the 23rd International Conference on 3D Web Technology (Web3D 2018)*, 10. <https://doi.org/10.1145/3208806.3208820>
- Ponchio, F, Dellepiane, M (2015). Fast decompression for web-based view-dependent 3D rendering. *In Proceedings of the 20th International Conference on 3D Web Technology (Web3D 2015)*, 199-207. <https://doi.org/10.1145/2775292.2775308>
- <span id="page-11-2"></span> Ponchio F, Potenziani M, Dellepiane M, Callieri M, Scopigno R (2016). ARIADNE Visual Media Service: easy web publishing of advanced visual media. *In Proceedings of the 43rd Annual Conference on Computer Applications and Quantitative Methods (CAA 2015)*, 433-442.
- <span id="page-11-4"></span> Potenziani M, Callieri M, Dellepiane M, Corsini M, Scopigno R (2015). 3DHOP: 3D Heritage Online Presenter. *Computer & Graphics*, **52**, 129-141[. https://doi.org/10.1016/j.cag.2015.07.001](https://doi.org/10.1016/j.cag.2015.07.001)
- <span id="page-11-3"></span>Wachowiak M. J, Karas B V (2009). 3D Scanning and Replication for Museum and Cultural Heritage Applications. *Journal of the American Institute of Conservation*, **48**, 2, 141-158. <https://doi.org/10.1179/019713609804516992>
- <span id="page-11-1"></span> Wilkinson M D, Dumontier M, Aalbersberg I J, Appleton G, Axton M, Baak A, Blomberg N, Boiten J W, da Silva Santos L B, Bourne P E, Bouwman J, Brookes A J, Clark T, Crosas M, Dillo I, Dumon O, Edmunds S, Evelo C T, Finkers R, Gonzalez-Beltran A, Gray A J G, Growth P, Goble C, Grethe J S, Heringa J, Hoen P A
- C 't, Hooft R, Kuhn T, Kok R, Kok J, Lusher S J, Martone M E, Mons A, Packer A L, Persson B, Rocca-Serra
- P, Roos M, van Schaik R, Sansone S A, Schultes E, Sengstag T, Slater T, Strawn G, Swertz M A, Thompson
- M, van der Lei J, van Mulligen E, Velterop J, Waagmeester A, Wittenburg P, Wolstencroft K, Zhao J,
- Mons B (2016). The FAIR Guiding Principles for Scientific Data Management and Stewardship. *Scientific*
- *Data*, **3**, 160018[. https://doi.org/10.1038/sdata.2016.18](https://doi.org/10.1038/sdata.2016.18)